福井コンピュータアーキテクト株式会社

## 「ARCHITREND ZERO Ver.10」「V-style Ver.3」 最新版プログラムご提供に関するご案内

いつも弊社製品をご利用いただきまして誠にありがとうございます。

2023年10月18日にリリース日変更のご案内を差し上げておりました、3D建築CADシステム「ARCHITREND ZERO Ver.10」等の建築製品につきまして、本日 2023年10月24日 (火) 11:00より、最新版プログラムをユーザー様専 用ツール「FCアカウント」からの「ダウンロード」でご提供開始させていただきました。

現在FCアカウントをご利用でないお客様は、「FCアカウント」デスクトップアプリ版のインストールとアカウントの登録 後に、最新版プログラムへの更新をお願いいたします。

お客様には大変ご迷惑をお掛けいたしましたこと、深くお詫び申し上げます。

#### ●最新版プログラムご提供対象

- ARCHITREND ZEROをご利用で、 FCメンバーシップ「安心パック」・「プログラム保守パック」をご契約のお客様
- ARCHITREND リフォームエディションをご利用で、ARCHITREND ZERO移行対象のお客様
- ARCHITREND Modelio V-styleをご利用のお客様
- GLOOBE V-styleをご利用で、FCメンバーシップ「安心パック」・「プログラム保守パック」をご契約または使用期限付き 商品をご契約のお客様

FCメンバーシップおよび使用期限付き商品は、2023年10月契約有効なお客様が対象です(11月開始含む)。

#### ●最新版プログラム更新時の注意点

- 「最新版プログラムのご提供サービス」はFCメンバーシップ「安心パック」「プログラム保守パック」をご契約、または使用 期限付き商品をご契約の方へのサービスとなります。ご契約期間内のサービスとなりますので、契約期間内に最新版 プログラムへの更新作業をしていただきますようお願いいたします。
- ご利用には、インターネット回線への接続が必要になります。お客様の通信環境によっては、ダウンロードにお時間を要 する場合もございます。
- FCアカウント(インターネット)をご利用になれない場合[は福井コンピュータグループ総合案内ま](https://hd.fukuicompu.co.jp/common/support/grsogo.html)でお問合せ下さい。
- インストール作業をする前に、必ずデータのバックアップを行ってください。
- 弊社によるセットアップ作業は有償となります。ご希望の方は[こちら](https://hd.fukuicompu.co.jp/common/support/grsogo.html)からお申し込みいただくか担当営業までご連絡を お願いいたします。

本案内に関するお問い合わせは、[福井コンピュータグループ総合案内](https://hd.fukuicompu.co.jp/common/support/grsogo.html)までお願いいたします。

※ これまで郵送にて最新プログラムご提供のご案内をお送りしていましたが、今回よりFCアカウント、メール、WEB上でのご案内のみとさせていただきます。

### ◎最新版プログラム更新手順は次ページをご参照ください。

# 最新版プログラム更新について

### ●最新版への更新は「FCアカウント」から行えます。

**ARCHITREND** V-style **ZERO** 

※FCアカウントをまだご利用でない方は、先に「FCアカウント」デスクトップアプリ版のインストールと アカウントの登録をお願いいたします。

詳しくはこちら >>FC[アカウント登録手順書](https://www.fukuicompu.co.jp/mnl/log/fcacc/in_re/fcacc_in_re.html)

【1】デスクトップ上のアイコンか、 タスクバー内のアイコ ンをクリックし、「FCアカウント」を開きます。

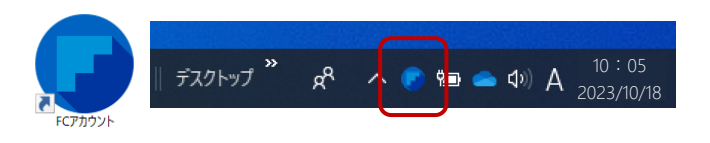

【2】「インストール・バージョンアップ」をクリックします。

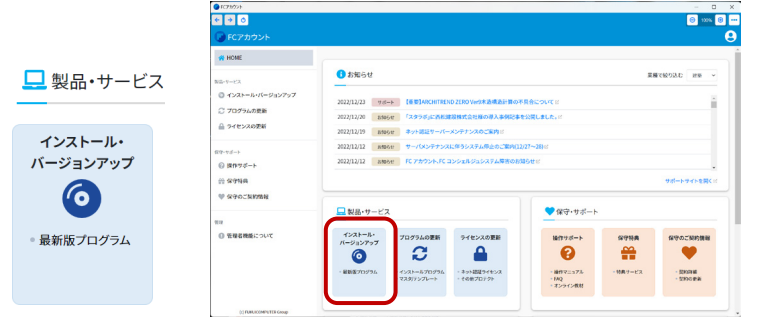

【3】「ネット認証ライセンス情報(占有・共有)を更新する」を ◎ インストール・バージョンアップ クリックし、ライセンスを更新してください。 新規インストールやバージョンアップを行うことができます。<br>バージョンアップを行う場合は、必ずライセンスの更新を行ってください。 ※詳しくはこちら>>[ライセンス更新手順書](https://cdn.fukuicompu.co.jp/trenddlroot/contents/manual/202108/SetupP_N.pdf) ネット認証ライセンス情報(占有・共有)を更新する ライセンスの更新手順はこち ネット認証(占有・共有)以外のプロテクトを その他プロテクトご利用の方はこちら ご利用の方はこちらから更新を行ってください。 最新版プログラム **ARCHITREND ZERO Ver.10** インストールー 【4】該当製品の 「インストール」ボタンより、 最新プログラムへの更新を進めてください。

※詳細は「インストール」ボタンリンク内、またはこちらの「▶はじめにお読みください」をご参照ください。

- ●ARCHITREND ZERO みはじめにお読みください ●ARCHITREND V-style → はじめにお読みください
- ●ARCHITREND Modelio V-style [▶はじめにお読みください](https://cdn.fukuicompu.co.jp/trenddlroot/contents/2023/manual/fcacc_setupmodelio_dl.pdf) ●GLOOBE V-style みなじめにお読みください

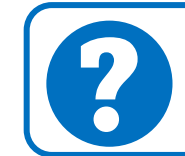

アップグレード時のお困りごとは、お客様サポートサイトで解決!<br><u>お客様サポートサイト 「インストール (新規インストール・バージョンアップ)</u> <u>お客様サポートサイト 「インストール (新規インストール・バージョンアップ等) 」</u>

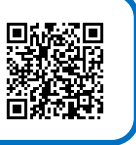

本案内に関するお問い合わせは[、福井コンピュータグループ総合案内ま](https://hd.fukuicompu.co.jp/common/support/grsogo.html)でお願いいたします。